## 登入「高雄市政府人事處-IKPD 人事服務網」相關注意事項

機關學校教職員於登入「高雄市政府人事處 IKPD 人事服務網」前,常見問題及相關注意事項: 一、登入 IKPD 前,必需先具有以下 2 項條件,始能註冊 IKPD 人事服務網:

(一)人事資料已登入 WebHR 人事資料庫/職工系統

(二)已申請高市府 kcg 信箱,並能正常登入

二、登入/註冊 IKPD 網站時,常發現的問題:

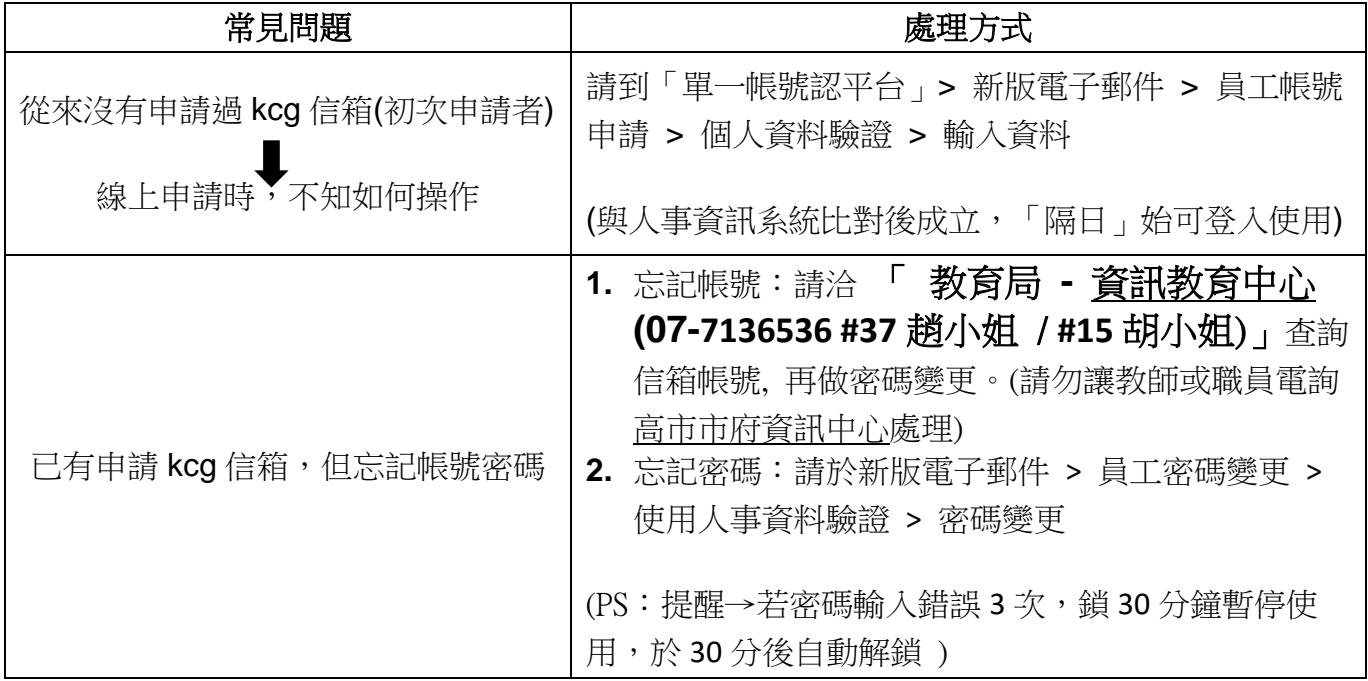

三、教職員是否曾申請 kcg 信箱,人事人員可先就下列途徑查詢(查無再電詢資教中心):

- (一)登入 ECPA( [https://ecpa.dgpa.gov.tw](https://ecpa.dgpa.gov.tw)/))>權限與兼辦管理>查詢人員自定帳號>輸入「員工身份證 號」>搜尋 (僅限於將其 kcg 信箱建置於 WebHR 表二系統, 且未刪除或變更者)
- (二)登入 IKPD 高雄市政府人事處人事服務網>模擬帳號>輸入「姓名」>查詢>模擬此帳號>確定>我 的專區>個人資料>電子郵件 (僅限於<mark>已至 IKPD 開通之人員</mark>,始可查詢其 kcg 信箱帳號)

二者需同時具備!缺一不可!